## How to open an HP PrintOS Support Ticket

In the PrintOS platform, click on the right-hand corner "Help and Support" button with a question mark icon:

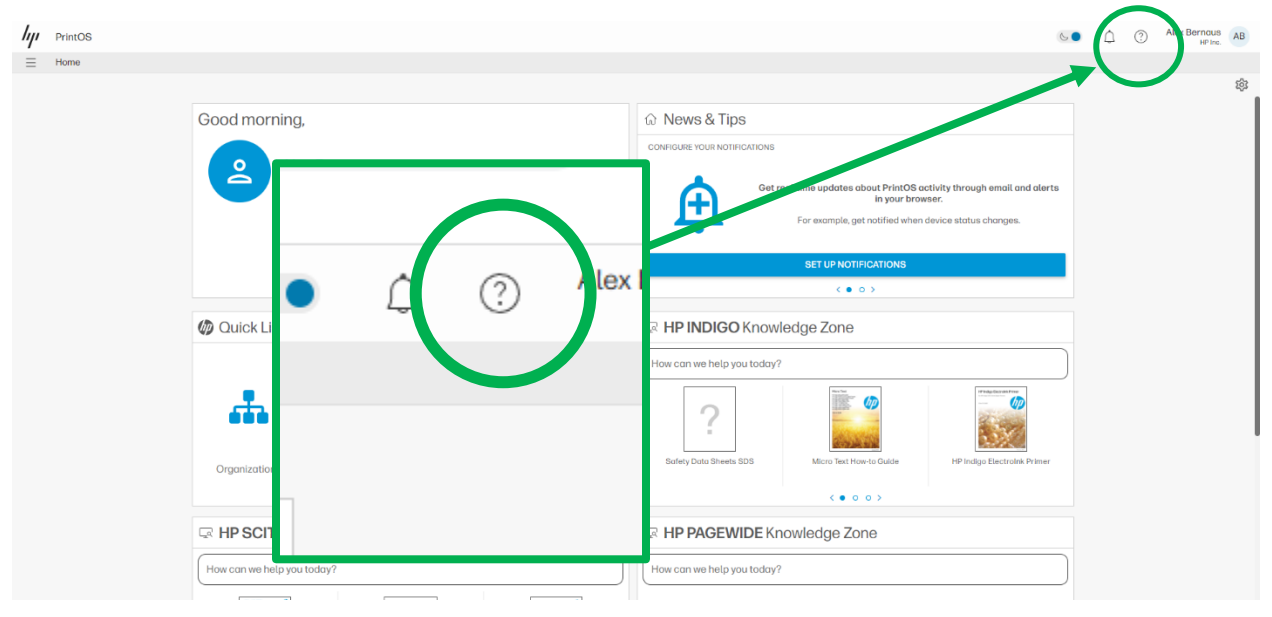

A drop-down menuwill open where you can select the option "PrintOS Support":

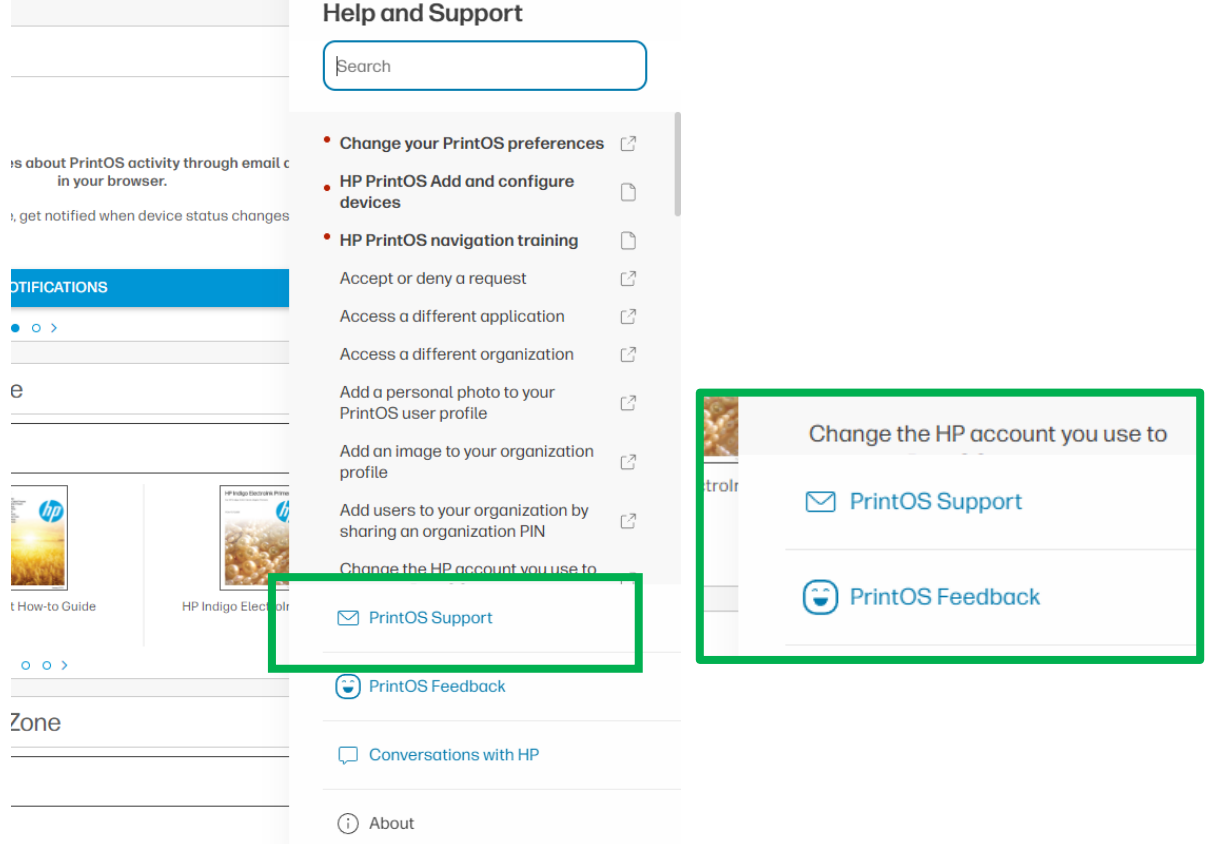

Once you select the PrintOS Support option, you will have a new page where you can send a ticket by clicking on the option "Submit PrintOS Ticket":

Support

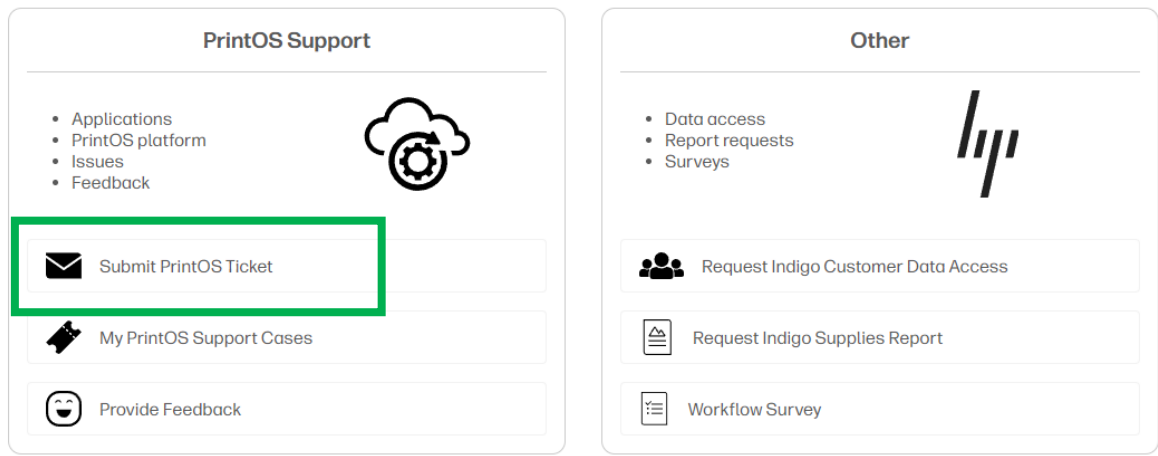

A questionnaire will appear, fill out the information requested for the PrintOS Support team to be able to give you the best response.

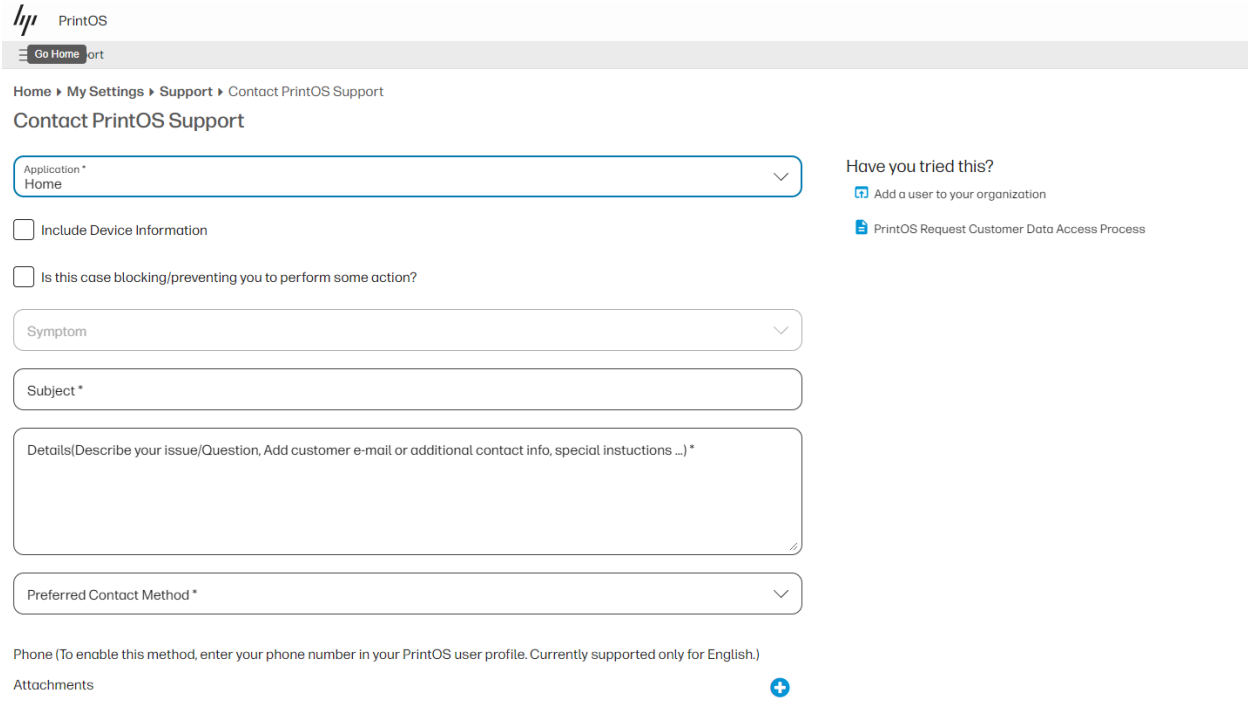

Thank you for your attention!